## **Case 7. Sum of Default Values of Recursively Collected Properties Redefined by Specific Property**

Prerequisites:

- [Case 7.1. Sum of Default Values of Property](https://docs.nomagic.com/display/MD2022x/Case+7.1.+Sum+of+Default+Values+of+Property)
- [Case 7.2. Filter Properties Redefined by Specific Property](https://docs.nomagic.com/display/MD2022x/Case+7.2.+Filter+Properties+Redefined+by+Specific+Property)
- [Case 7.3. Recursive Structure Decomposition](https://docs.nomagic.com/display/MD2022x/Case+7.3.+Recursive+Structure+Decomposition)

To get the sum of Default Values of Recursively Collected Properties Redefined by Specific Property

- 1. Create a **[Generic Table](https://docs.nomagic.com/display/MD2022x/Generic+table)**.
- 2. Set the **Element Type** to **Block** and **Property** (e.g. Value Property, Part Property, etc.) to be displayed.
- 3. Set the **Scope** to the Block element which contains the Properties.
- 4. Click the **Columns** button and select **New Custom Column**. **Expression** dialog opens.
- 5. Set the **Type** as **Real**.
- 6. Select **Create operation** > **Operation from Model** > [Sum of Default Values of Property](https://docs.nomagic.com/display/MD2022x/Case+7.1.+Sum+of+Default+Values+of+Property).

If you cannot see the **Operation from Model** operation under **Operations**, make sure the **Expert** mode is enabled.

7. Select **Property** > **Operation from Model** > [Filter Properties Redefined by Specific Property.](https://docs.nomagic.com/display/MD2022x/Case+7.2.+Filter+Properties+Redefined+by+Specific+Property)

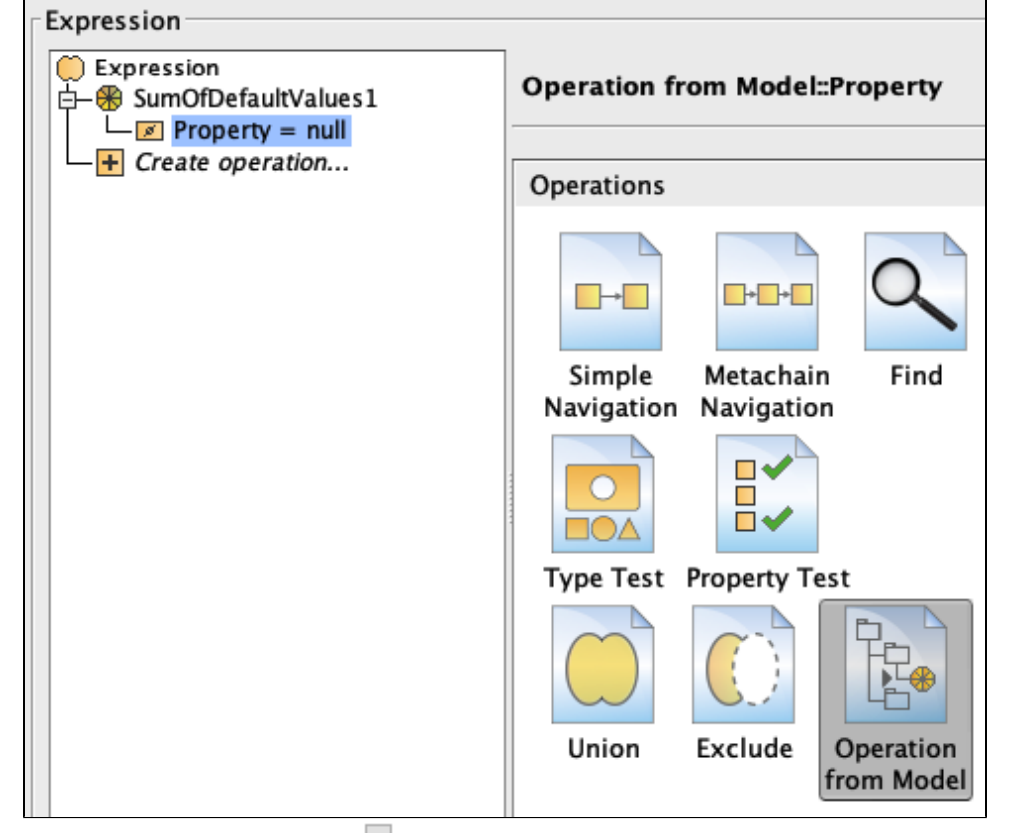

8. Select **Redefines** and click three dots next to the **Element** field to choose a Property that redefines the Properties that need to be collected.

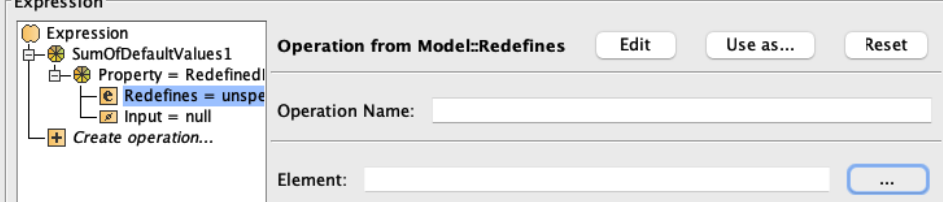

9. Select **Input** > **Operation from Model** > [Recursive Structure Decomposition.](https://docs.nomagic.com/display/MD2022x/Case+7.3.+Recursive+Structure+Decomposition)

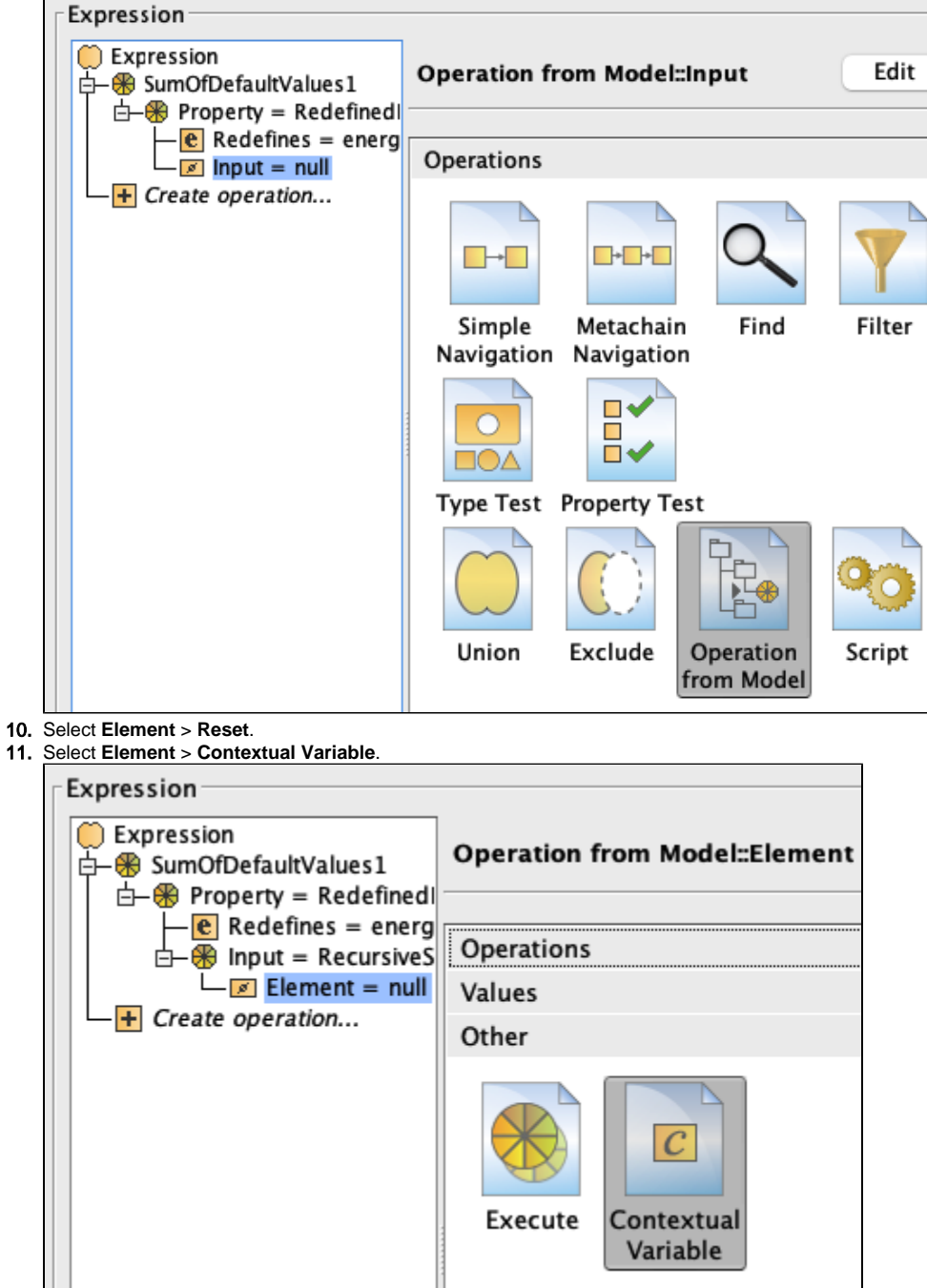

12. Click **OK**.

## **Sample model**

The model used in these examples is the Case Studies for Querying the Model sample model. To open this model, you need to download case studies for [querying the model.mdzip](https://docs.nomagic.com/download/attachments/90392888/case%20studies%20for%20querying%20the%20model.mdzip?version=4&modificationDate=1664262139340&api=v2).